## **How do I connect to the device as an access point?**

First you need to connect the WiFi module to your device

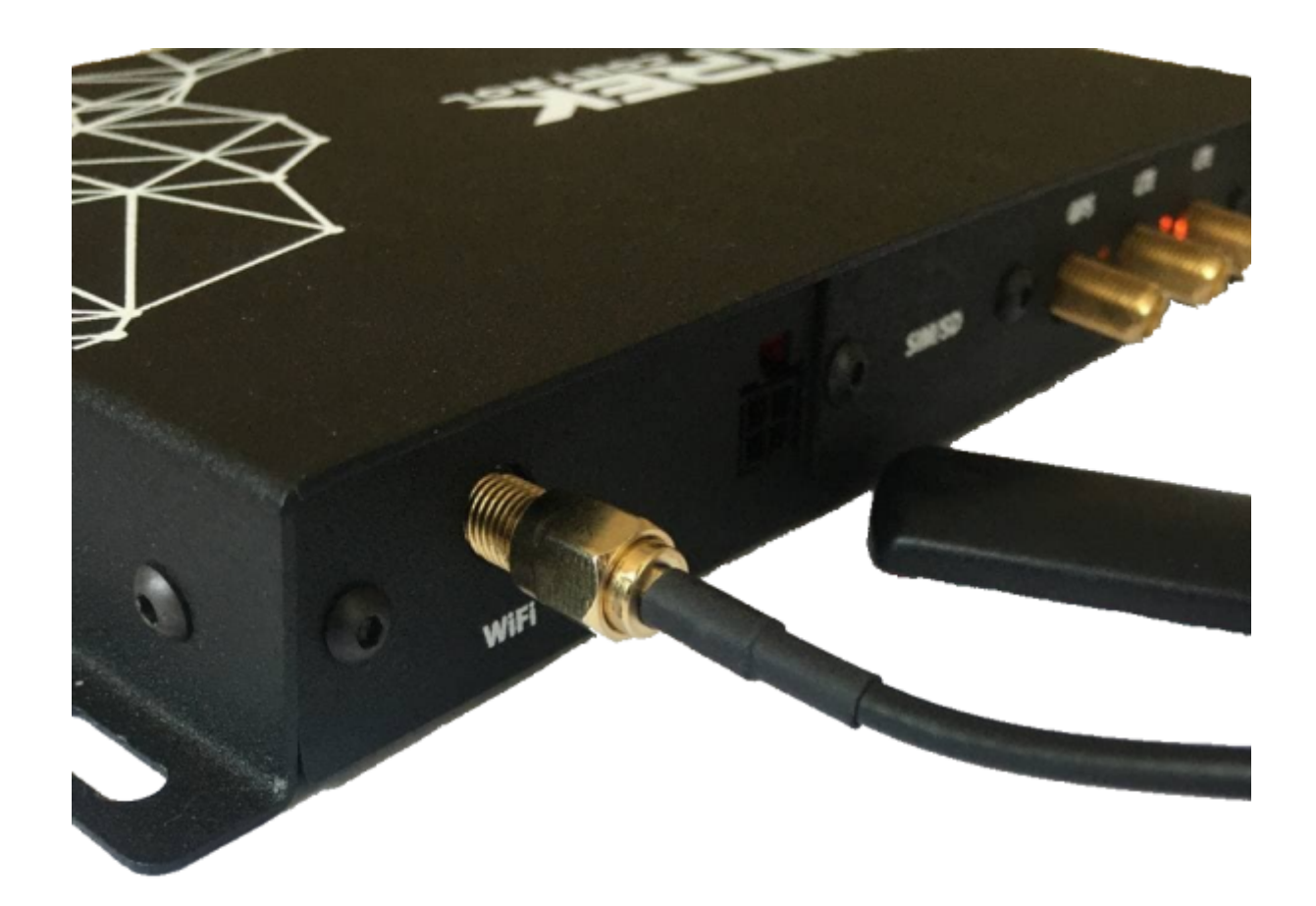

[After that, you need to go to](https://docs.bitrek.video/lib/exe/fetch.php?media=en:wifi_configuration.jpg) [device configuration menu,](https://docs.bitrek.video/doku.php?id=ru:deviceconf) and go to the **Network/WiFi** tab and select \* \*AP (access point) **mode.**

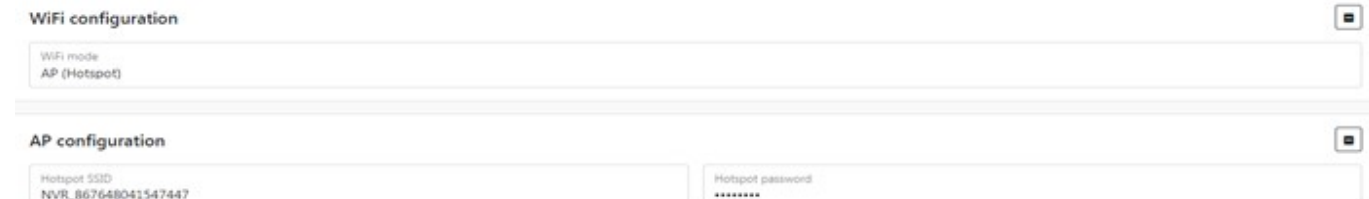

Here you will be able to configure SSID of your device and set access point password\*\*

Done! After that you will be able to connect to it from any device with WiFi

From: <https://docs.bitrek.video/> - **Bitrek Video Wiki**

Permanent link: **<https://docs.bitrek.video/doku.php?id=en:wificonnect>**

Last update: **2024/04/18 12:26**